**AMIGA**

# **Aminel penslci tu**

Morto un Papa se ne fa un altro. E deve essere stato così anche per la distribuzione su Internet *del software di pubblico dominio Amiga. Finita l'era dei Fred Fish Oisk Online, un nuovo circuito* si è sviluppato ed è oggi il maggior referente per chi cerca le novità del PD; si tratta di Aminet, *l'efficiente sistema di distribuzione presente ovunque su Internet. Non più pochi affollati siti, ma un circuito che grazie ai suoi numerosi mirror in tutto il mondo fornisce sempre un canale libero per chi cerchi urgentemente un programma e voglia scaricarlo tramite FTP anonimo. Proprio da Aminet arriva il primo programma italiano che presentiamo questo mese, come al solito sono gradite segnalazioni di programmi interessanti; basta un messaggio elettronico e penseremo noi a scaricare e giudicare il software*

#### *di Enrico Maria Ferrari*

## **BackMan**

*Autore: Sandro Tolaini e Flavia Stanchina Tipo di programma: Shareware*

•

«Colui che ride per ultimo ha probabilmente fatto un backup». È questo il divertente motto che compare nella schermata iniziale di questo programma italiano, un completo sistema di backup/restore che gira sotto MUI, la celeberrima Magie User lnterface di cui si parla nella prossima recensione.

In realtà di Backman viene anche distribuita la versione Shell, ma è tanta e tale la comodità dell'interfaccia grafica che consigliamo senza dubbio la versione MUI.

BackMan è un programma in continua evoluzione, la versione Beta che abbiamo provato contiene diverse innovazioni che potrebbero cambiare nel futuro, comunque le caratteristiche principali rimarranno invariate.

BackMan è l'unico programma di backup noto che supporti il MultiUserFileSystem di Geert Uytterhoeven, gira sotto OS 2.04 o più recente e supporta la compressione dei dati secondo la XPK Library, che dovrà essere presente sul sistema.

La versione non registrata del programma, oltre ad avere uno schermo di presentazione che permane per 30 secondi, non permette di eseguire backup con moli di dati superiore ai 4 MB.

Una volta lanciato il programma la prima cosa da fare è ricorrere alla finestra di configurazione per settare le variabili secondo le proprie esigenze: si devono configurare le opzioni generali e quelle relative al «medium» di backup.

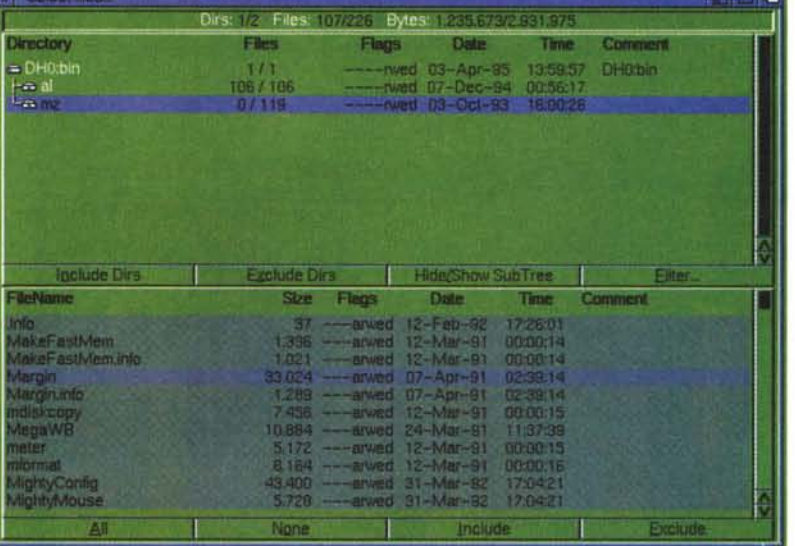

Tutti i tipi di device DOS riconosciuti sono supportati, inclusa la RAM Disk, floppy, hard disk e device CrossDos per backup su media in formato MSDOS. La finestra di backup permette di selezionare le directory e i file da copiare, il gadget «Add» permette di fare il backup di più di un albero di directory per volta: per ogni backup viene creato un catalogo di riferimento dal quale BackMan preleva le informazioni necessarie al restore.

Una finestra Filter permette di selezionare o deselezionare file o gruppi di file, anche in base ai metacaratteri.

La sezione di compressione, sfrut-

tando le librerie XPK, prevede anche una cifratura di sicurezza per i propri dati: sui file non precedentemente compressi si possono ottenere riduzioni di spazio dell'ordine del 30%, con processori veloci e media quali i floppy disk è altamente consigliata la compression come mezzo per risparmiare spazio e tempo di attesa; nella fase di Restore BackMan riconoscerà automaticamente un archivio compresso o meno.

•

Flavio Stanchina può essere rintracciato all'indirizzo elettronico 2:333/408.9 @fidonet, mentre Sandro Tolaini si raggiunge all'indirizzo 39: 102/57 .3@amiganet.

#### PD SOFTWARE AMIGA

### **MUI**

*Autore: Stefan Stunz Tipo di programma shareware 300M*

MUI è l'acronimo inglese per Magic User Interface e non è certo una novità per chi traffica con Amiga. Il fatto è che sono tanti e tali i programmi che utilizzano la MUI che non è più diventato possibile recensire PD Amiga senza presentare questo sistema, consigliando a tutti di adottarlo.

MUI è un sistema «object oriented» per creare e manipolare interfacce grafiche. Per un programmatore MUI rappresenta una vera manna che consente di non dedicare troppe energie ad argomenti quali il resizing delle finestre, la scelta del font compatibile e l'adattabilità dello schermo. Dal punto di vista dell'utente invece utilizzare applicazioni che girano sotto MUI significa avere del software altamente configurabile, virtualmente ogni pixel può essere adattato alle proprie esigenze. Come nel caso del programma Back-Man, specificheremo sempre se le applicazioni necessitano o meno di MUI, come detto va però considerato che questo standard de facto è talmente usato che MUI va assolutamente usato. L'uso di MUI può essere totalmente trasparente: l'utente inesperto non dovrà far altro che lanciare l'installer e in seguito cliccare sull'icona MUI ogni volta che utilizzerà un programma che richiede questa interfaccia. Vediamo nei dettagli le caratteristiche di MUI.

Sotto MUI le font possono essere settate in ogni applicazione: ciò vuoi dire che sono finiti i tempi dei program-

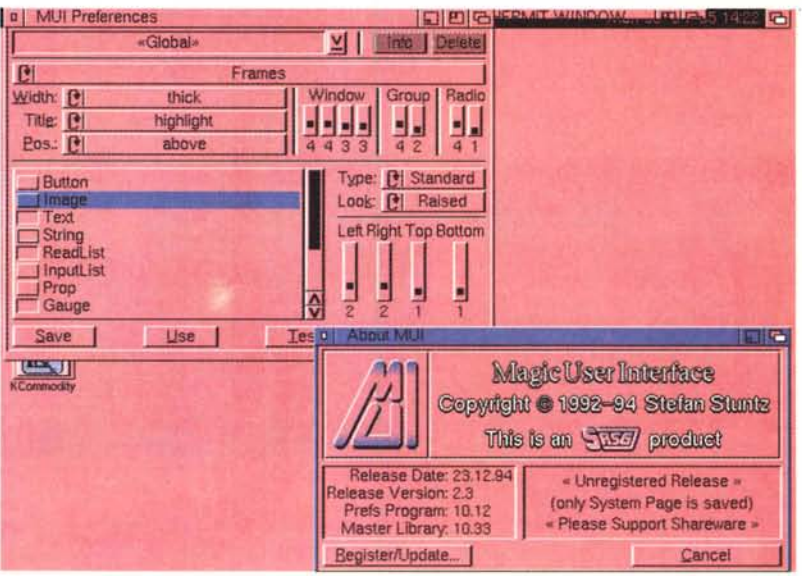

mi con il solo odiosissimo Topaz/8, font proporzionali di qualsiasi tipo potranno essere scelti a piacere dali'utente.

Tutte le finestre hanno il gadget di resizing effettivamente funzionante, tutti gli oggetti contenuti si ridimensionano proporzionalmente, i display e i loro contenuti diventano più ampi mostrando più cose, ad esempio, o viceversa.

Configurabilità: spessore del bordo delle finestre, look della barra proporzionale, quanto spazio deve essere inserito in una lista mostrata a video, sono solo alcuni esempi degli elementi settabili a piacere.

Sotto MUI gli oggetti possono essere comandati indifferentemente da mouse o tastiera, tutti, si potrebbe addirittura buttare via il mouse: più realisticamente le varie combinazioni di tasti velocizzano enormemente l'uso di

ogni programma. Non ha infine nessuna importanza il tipo o la grandezza di schermo che l'applicazione MUI troverà, perché ogni applicazione può aprirsi su qualsiasi tipo di schermo, e si adatta al contesto.

Come già detto l'installazione e l'uso non pongono problemi all'utilizzatore per quanto inesperto sia, basterà avviare MUI e tutti i programmi che lo utilizzano funzioneranno automaticamente: viceversa se ci si vuoi divertire a configurare qualche cosa dei parametri summenzionati basterà utilizzare il Preference di MUI e cambiare a piacimento qualsiasi settaggio.

La versione non registrata è pienamente funzionante, anche se non tutti i settaggi sono salvabili, e vi permetterà di usare senza problema le applicazioni che richiedono MUI: l'autore può essere raggiunto presso l'indirizzo «stunz @informatik.tu-muenchen.de».

#### **IO**

*Autore: Oliver Rummever Tipo di programma: shareware 20\$*

E dato che abbiamo parlato di MUI ecco un bell'esempio di applicativo che la sfrutta appieno. RO è un ottimo file manager per OS 2.04 e superiori con MUI installata.

RO è il «solito» programma che copia, muove e manipola file, directory e device. Naturalmente trae pieno vantaggio dal sistema operativo 2.04 e dalla MUI, e questo significa una completa configurabilità, dai font alla grandezza delle finestre e la sua manovrabilità è estremamente efficace grazie

alle nuove feature di MUI. Pur avendo un codice oggetto estremamente compatto, RO adotta delle funzioni sofisticate, cerchiamo di darne un sunto esauriente.

Vengono supportati i «datatype», i comandi AREXX e le hotkey unitamente alle hotdir: le operazioni su file e directory sono estremamente veloci, più di 50 comandi sono inclusi all'interno del programma e vengono supportate le modalità XPK e PP per le operazioni sugli archivi compressi.

Il funzionamento del file manager è di tipo classico: due finestre elencano ii contenuto del device o della directory selezionata e una serie di pulsanti in basso, completati da numerosi me-

nu pull-down, permettono di eseguire un certo numero di operazioni sugli oggetti selezionati nelle due finestre.

25 bottoni non erano sufficienti per gli oltre 50 comandi disponibili, così l'autore ha implementato una sorta di switch per cambiare le funzionalità del bottoni.

Fra i vari bottoni c'è subito da citare «Action», un gadget che permette di eseguire un comando per ogni singolo file selezionato, a seconda del tipo di file.

Assign è un comodo bottone che permette di effettuare l'operazione di «assign» per una directory direttamente da file manager, senza passare dalla shell.

Vari bottoni sono dedicati alla funziona di copia, qui ampliata con un rename, copia verso device e copia di directory intere: i file possono essere selezionati in base al nome o ad altre diverse tipologie.

Fra gli altri bottoni molto comodi citiamo «touch», per modificare date e ora di un file, «Root» per caricare subito la directory principale, «Protect» per modificare i flag dei file, «MoveAs», per spostare e contemporaneamente rinominare i file e «Icon» per selezionare i file «.info» corrispondenti, e ci fermiamo solo per motivi di spazio.

Molti dei menu pull-down servono solo per meglio definire alcuni coman-

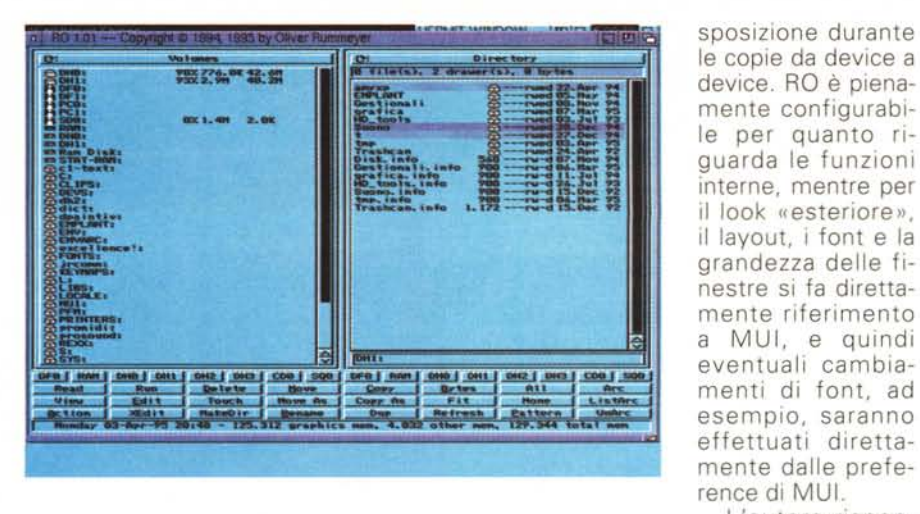

di, ad esempio si può chiedere a RO di verificare o meno ogni cancellazione di file, oppure di controllare lo spazio a dide volentieri ai messaggi elettronici inviati all'indirizzo «oliver@ rumor. rV.sub.org» .

L'autore rispon-

### **ISheli**

*Autore: Martin Gierich Tipo di programma: Freeware*

E concludiamo con un programma utile per chi usa spesso la shell del DOS Amiga, quella curiosa interfaccia a carattere di cui non riusciamo proprio a fare a meno nonostante le meraviglie della GUI. ZShell è una piccola (30K e rotti di eseguibile), veloce e potente shell con ben 65 comandi «built-in».

In pratica aprendo questa shell non sarà più necessario per il sistema richiamare dalla directory C i comandi solitamente più usati come L1ST, COPY, ecc. perché la Shell già li comprende al suo interno: in parole povere avremo un risparmio di spazio sul disco, maggior rapidità di esecuzione e minori risorse sfruttate. ZSheli fa pienamente uso delle feature del Kickstart 2.0/3.0 così come dei nuovi sistemi operativi, fra le cose più comode di una simile shell c'è l'history dei comandi digitati ed un review buffer che ci riporta agilmente indietro nei passi effettuati. Non richiede installazioni particolari, parte da CLI o da WB ed ha un funzionamento estremamente simile all'AmigaDOS Shell, sono inoltre presenti alcuni comandi di debugging utili ai programmatori.

Ottima feature presente è il «File-

namecompletion», con un tocco di TAB si avranno subito tutti i «match» richiesti. ZShe11 ha un help interno richiamabile, una lista dei comandi supportati e brevi descrizioni sono così di-

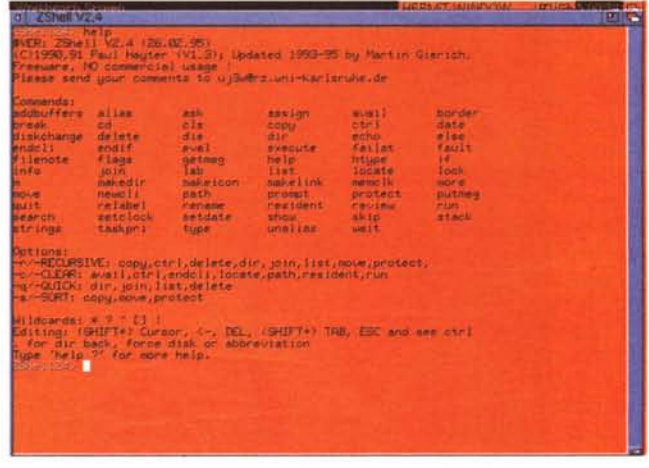

sponibili senza dover ricorrere alla documentazione.

Sono supportati i metacaratteri e un semplice visualizzatore di file ASCII sul modello del MORE, si possono creare e visualizzare hard e soft link.

Particolarmente curata è la sezione di editing della linea di comando, con facili spostamenti di carattere di parola, all'interno del buffer e con possibilità di cancellare i caratteri selettivamente: è sicuramente fatta meglio della shell AmigaDOS, dove ogni errore di battitura diventa irrimediabile.

ZShell è talmente comoda che è un peccato che sia gratuita, almeno fate i complimenti all'autore all'indirizzo «uj3w@rz. uni-karlsruhe.de». 266

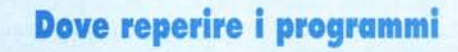

I programmi citati in questo articolo possono essere prelevati su MC-link e su Internet presso i siti Aminet e loro mirror: il più famoso di questo è WUARCHIVE.WUSTL.EDU. Per tutti i file è indicata la directory seguente Aminet, che è sempre /pub/aminet

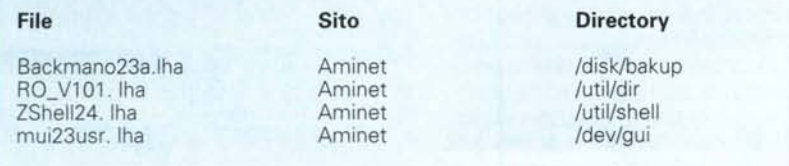

*Enrico Maria Ferrari* è *raggiungibile* su *MC-link all'indirizzo MC0012 oppure via Internet all'indiriz*zo *E.FERRARI@MCLlNK.IT*

## *Il PD-software dei lettori di*

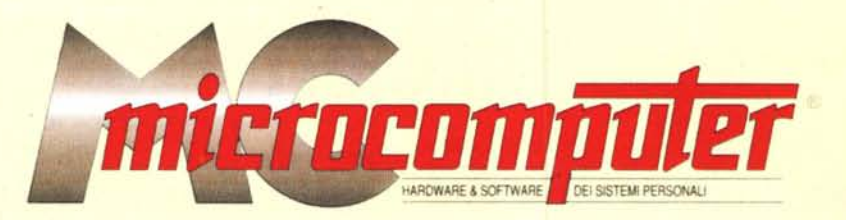

*Lo* spazio tradizionalmente dedicato al software dei lettori e quello occupato dal PD-software sono stati unificati.

*In* queste pagine parleremo di programmi di Pubblico Dominio (FreeWare o ShareWare) disponibili in Italia attraverso i vari canali PD. Tutti i programmi presentati saranno reperibili anche attraverso il canale MCmicrocomputer, sia su supporto magnetico sia su MC-Link.

Saranno recensiti sia programmi già nei circuiti PD, sia quelli che i lettori stessi vorranno inviarci affinché, se ritenuti meritevoli dalla redazione, siano resi di Pubblico Dominio.

*I* lettori di MCmicrocomputer autori dei programmi dei quali si parlerà in queste pagine (e i cui programmi saranno distribuiti come PD dalla rivista) saranno ricompensati con un «gettone di presenza» di 100.000 lire.

*È* necessario attenersi ad alcune semplici regole nell'inviare i programmi in redazione.

1) Il materiale inviato deve essere di Pubblico Dominio (o ShareWare) e prodotto dallo stesso lettore che lo invia.

2) Il programma inviato deve risiedere su supporto magnetico (non saranno presi in considerazione listati).

3) I sorgenti eventualmente acclusi devono essere sufficientemente commentati.

4) Per ogni programma inviato l'autore deve includere due file («readme» e «manuale»), il primo contenente una breve descrizione del programma ed il secondo una vera e propria guida all'uso per gli utenti, con tutte le informazioni necessarie per un corretto impiego (se il programma è particolarmente semplice può essere sufficiente il solo readme, mentre saranno particolarmente apprezzati fra i programmi più compiessi quelli dotati di help in linea). In calce ad entrambi i file deve essere apposto il nome, l'indirizzo ed eventualmentè il recapito telefonico dell'autore.

5) AI lancio, il programma deve dichiarare la sua natura PD (o ShareWare), nonché nome e indirizzo dell'autore. È ammesso, alternativamente, che tali informazioni siano richiamabili da programma con un metodo noto e indicato nelle istruzioni.

6) Saranno presi in considerazione solo i lavori giunti in redazione accompagnati dal talloncino riprodotto in questa pagina (o sua fotocopia) debitamente firmato dall'autore.

*I* programmi classificati non come FreeWare ma come ShareWare (quindi non propriamente di Pubblico Dominio, anche se consideratine generalmente parte) comportano da parte dell'utente l'obbligo morale di corrispondere all'autore un contributo a piacere o fisso secondo quanto indicato dall'autore e conformemente a quanto appare al lancio del programma. MCmicrocomputer non si assume alcuna responsabilità od obbligo riguardo a questo rapporto intercorrente tra autore ed utilizzatore del programma. A titolo informativo precisiamo che l'obbligo morale alla corresponsione del contributo scatta non nel momento in cui si entra in possesso del programma, ma nel momento in cui si passa a farne uso dichiarando implicitamente di apprezzarne le caratteristiche.

*In* nessun caso (per ragioni organizzative) sarà reso noto all'autore l'elenco o il numero delle persone che hanno eventualmente deciso di entrare in possesso del programma attraverso il canale MCmicrocomputer.

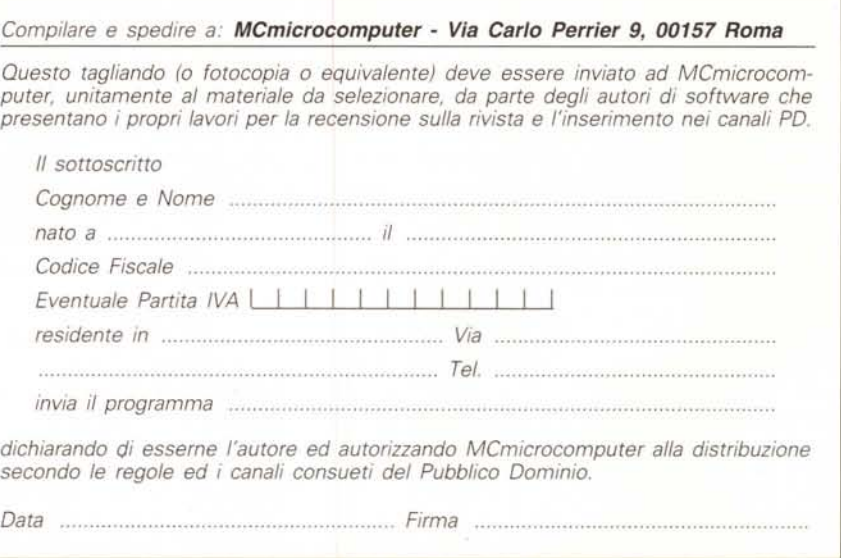